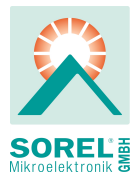

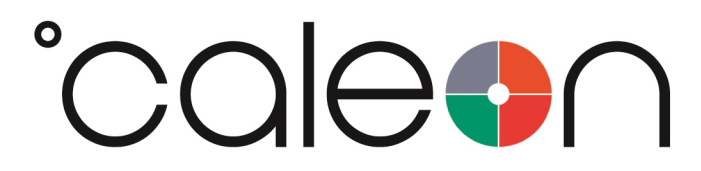

Montage- und Bedienungsanleitung

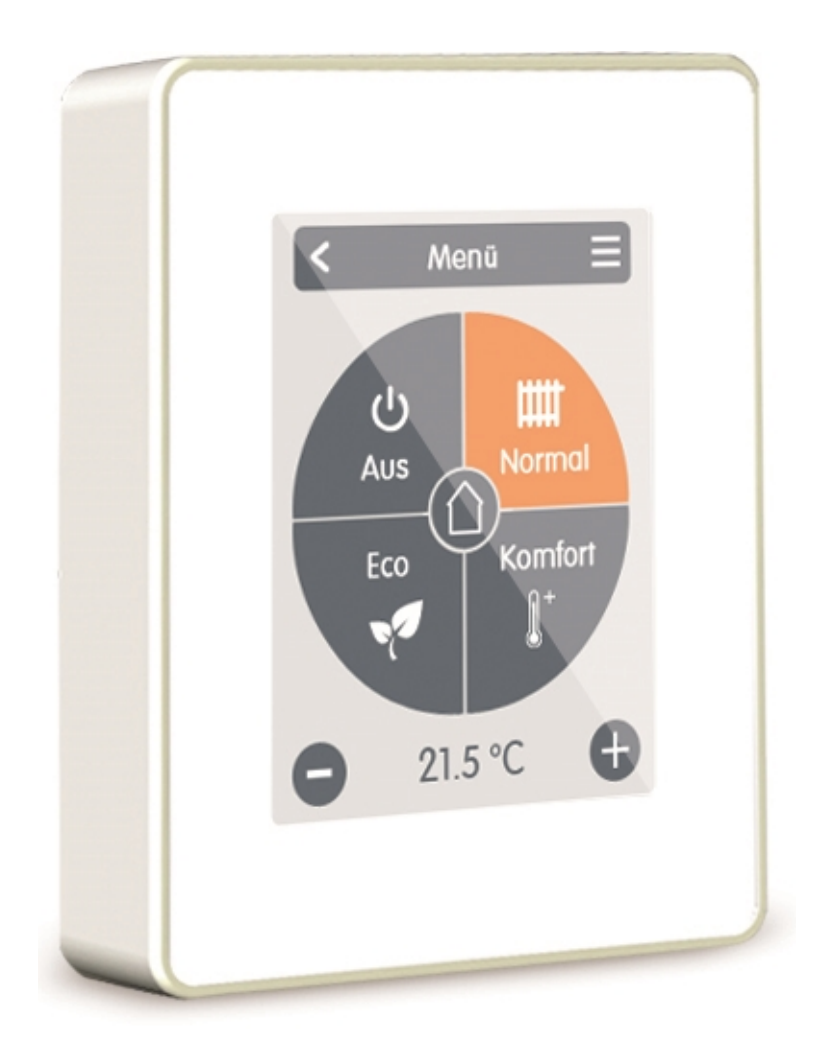

# Vor der Montage, Inbetriebnahme und Bedienung sorgfältig lesen

# Inhalt

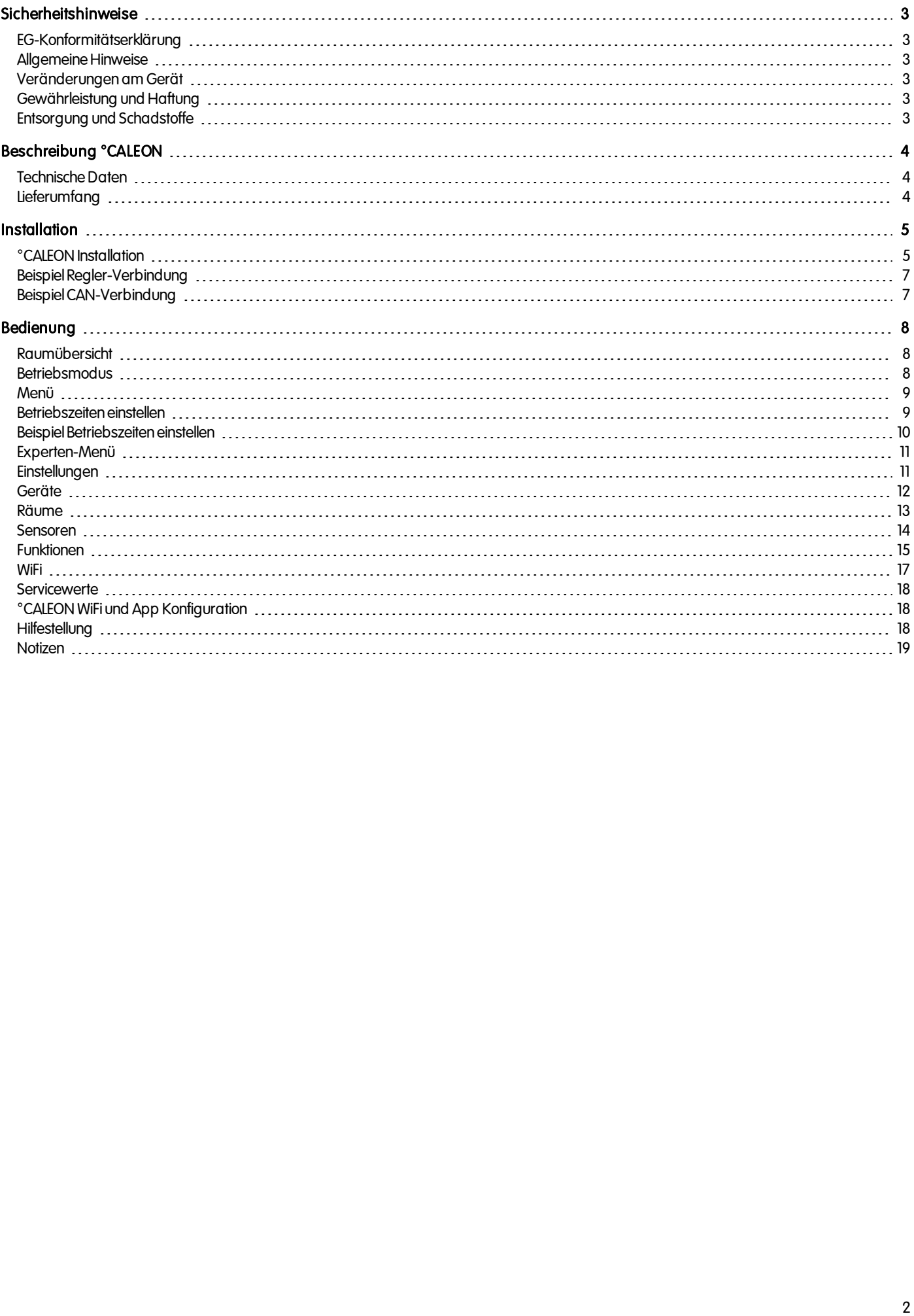

# <span id="page-2-1"></span><span id="page-2-0"></span>EG-Konformitätserklärung

DurchdasCE-Zeichenauf dem Gerät erklärt der Hersteller, dass °CALEON deneinschlägigenSicherheitsbestimmungender

- EU Niederspannungsrichtlinie 2014/35/EU sowie der
- EU Richtlinie zur elektromagnetischen Verträglichkeit 2014/30/EU

<span id="page-2-2"></span>entspricht. Die Konformität wurde nachgewiesenund die entsprechendenUnterlagensowie die EU-Konformitätserklärung sind beim Hersteller hinterlegt.

### Allgemeine Hinweise

#### Unbedingt lesen!

Diese Montage- und Bedienungsanleitung enthält grundlegende Hinweise und wichtige Informationen zur Sicherheit, Montage, Inbetriebnahme, Wartung und optimalen Nutzung des Gerätes. Deshalb ist diese Anleitung vor Montage, Inbetriebnahme und Bedienung des Gerätes vom Installateur/Fachkraft und vom Betreiber der Anlage vollständig zulesenund zubeachten.

Bei dem Gerät handelt es sich um einen automatischen, elektrischen °CALEON Raumthermostat. Installieren Sie das Gerät ausschließlich in trockenen Räumen und unter Umgebungsbedingungen wie unter "Technische Daten" beschrieben.

Beachten Sie zudem die geltenden Unfallverhütungsvorschriften, die Vorschriften des Verbands der Elektrotechnik, des örtlichen Energieversorgungsunternehmens, die zutreffenden DIN-EN-Normen und die Montage- und Bedienungsanleitung der zusätzlichen Anlagenkomponenten.Das Gerät ersetzt keinesfalls die ggf. bauseitig vorzusehenden sicherheitstechnischen Einrichtungen! Montage, elektrischer Anschluss, Inbetriebnahme und Wartung desGerätes dürfennur durcheine entsprechend ausgebildete Fachkraft erfolgen.

#### Für den Betreiber: Lassen Sie sich von der Fachkraft ausführlich in die Funktionsweise und Bedienung des Gerätes einweisen. Bewahren Sie diese Anleitung stets in der Nähe des Gerätes auf.

<span id="page-2-3"></span>Für Schäden, die durch missbräuchliche Verwendung oder Nichtbeachtung dieser Anleitung entstehen, übernimmt der Hersteller keine Haftung!

### Veränderungen am Gerät

- Veränderungen, An- und Umbauten am Gerät erfordern die schriftliche Genehmigung des Herstellers.
- Der Einbau von Zusatzkomponenten, die nicht zusammen mit dem Gerät geprüft worden sind, ist nicht gestattet.
- Wenn wahrzunehmen ist, wie beispielsweise durch Beschädigung des Gehäuses, dass ein gefahrloser Gerätebetrieb nicht mehr möglichist, ist dasGerät sofort außer Betrieb zusetzen.
- <sup>l</sup> Geräteteile und Zubehörteile, die sichnicht ineinwandfreiem Zustand befinden, sind sofort auszutauschen.
- Verwenden Sie nur Originalersatzteile und -zubehör des Herstellers.
- Werksseitige Kennzeichnungen am Gerät dürfen nicht verändert, entfernt oder unkenntlich gemacht werden.
- · Nehmen Sie nur die in dieser Anleitung beschriebenen Einstellungen am Gerät vor.

Durch Veränderungen am Gerät kann die Sicherheit und Funktion des Gerätes und der gesamten Anlage beeinträchtigt werden.

## <span id="page-2-4"></span>Gewährleistung und Haftung

Das Gerät wurde unter Berücksichtigung hoher Qualitäts- und Sicherheitsanforderungen produziert und geprüft. Von der Gewährleistung und Haftung ausgeschlossen sind Personen- und Sachschäden, die zum Beispiel auf eine oder mehrere der folgenden Ursachen zurückzuführen sind:

- Nichtbeachtung dieser Montageanweisung und Bedienungsanleitung
- Unsachgemäße Montage, Inbetriebnahme, Wartung und Bedienung
- <sup>l</sup> Unsachgemäß durchgeführte Reparaturen
- Zuwiderhandlung gegen den Abschnitt "Veränderungen am Gerät"
- Nicht bestimmungsgemäße Verwendung des Gerätes
- <sup>l</sup> Überschreitung und Unterschreitung der indentechnischenDatenaufgeführtenGrenzwerte
- **-** Höhere Gewalt

### <span id="page-2-5"></span>Entsorgung und Schadstoffe

DasGerät entspricht der europäischenRoHS Richtlinie 2011/65/EU zur Beschränkung der Verwendung bestimmter gefährlicher Stoffe inElektround Elektronikgeräten.

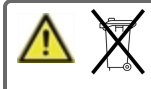

Zur Entsorgung gehört das Gerät keinesfalls in den Hausmüll. Entsorgen Sie das Gerät nur an entsprechenden Sammelstellen oder sendenSie es andenVerkäufer oder Hersteller zurück.

# <span id="page-3-0"></span>BESCHREIBUNG °CALEON

# <span id="page-3-1"></span>Technische Daten

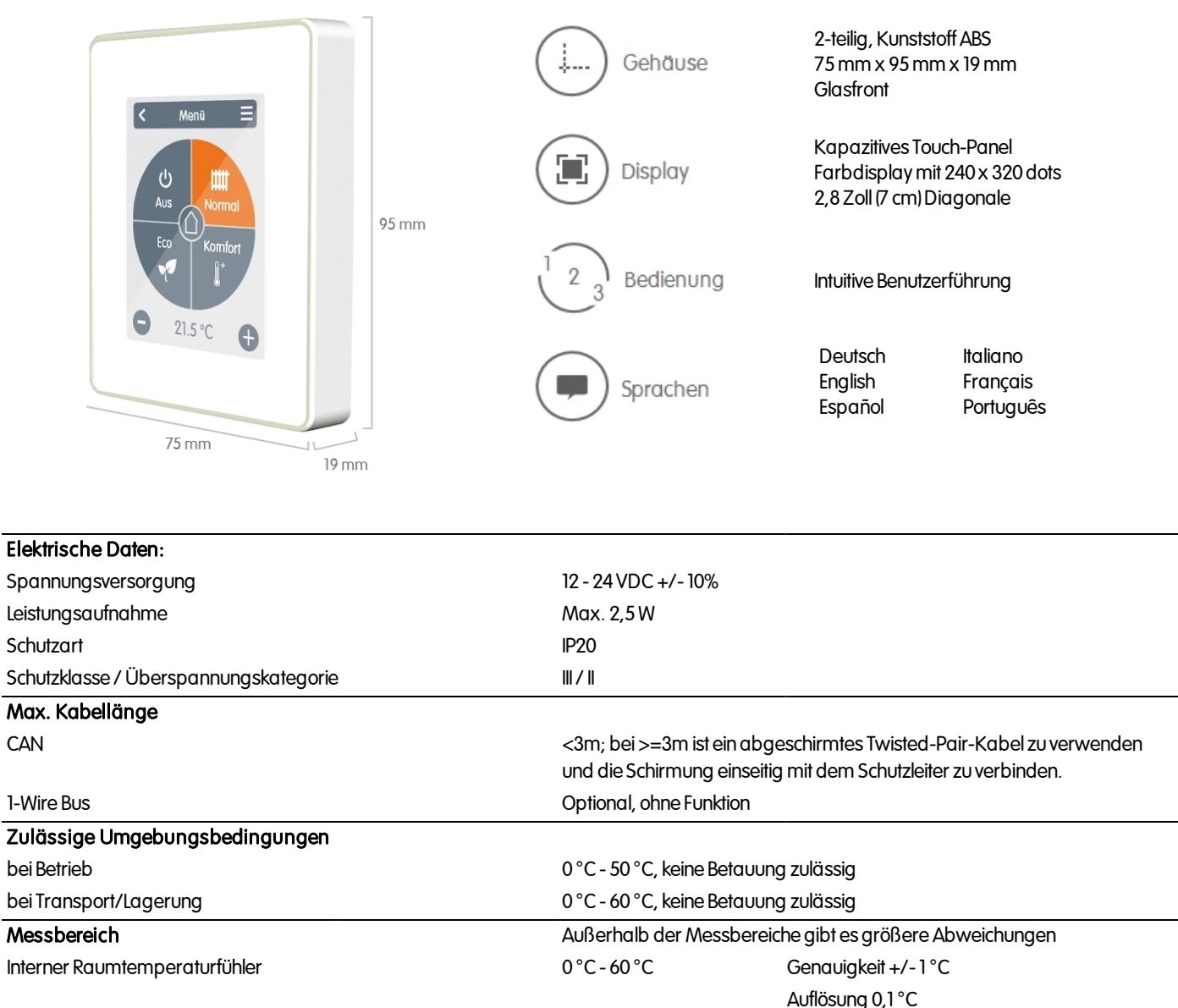

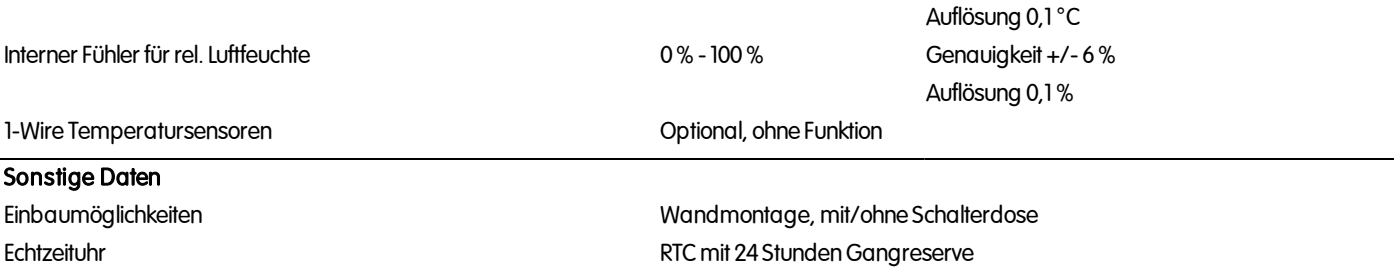

# <span id="page-3-2"></span>**Lieferumfang**

- °CALEON Raumthermostat
- 2Schrauben 3,5 x 35 mm und 2Dübel 6 mm zur Wandmontage
- <sup>l</sup> 2Einzeladerverbinder, CAN-Stecker mit Anschlussleitungen, Abschlußwiderstand-CAN-Stecker, Abschlußwiderstand °CALEON, Betätigungswerkzeug
- °CALEON Installationsanleitung

# <span id="page-4-0"></span>**INSTALLATION**

# <span id="page-4-1"></span>°CALEON Installation

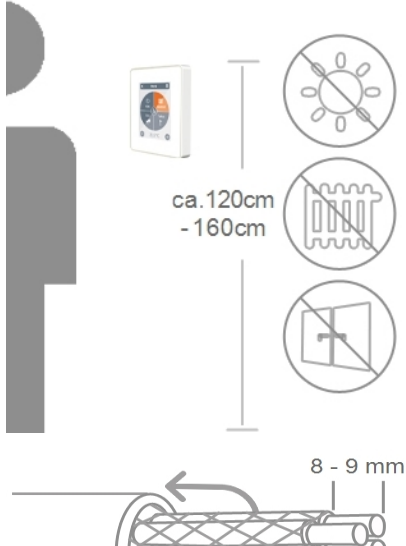

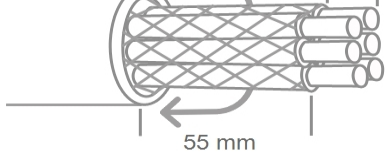

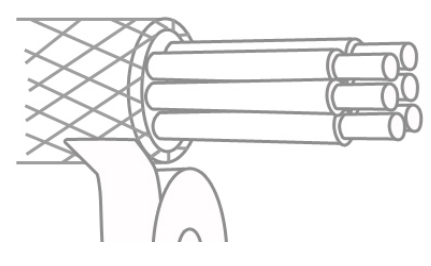

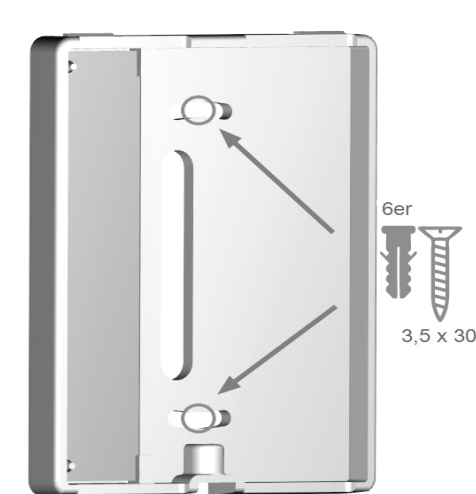

MontierenSie dasGerät angeeigneter Stelle.

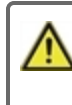

Achten Sie auf geeignete Umgebungsbedingungen. Direkte Sonneneinstrahlung, Wärme- und Kältequellen wie z.B. Radiatoren und Fenster sind zu vermeiden.

Kabel abmanteln, Schutzleiter überstülpen und Füllmaterial bei Bedarf entfernen.

Bei Wandmontage ist darauf zu achten, dass die Leitungen so kurz wie möglich gehalten werden (bei direkter Wandmontage max. 40 mm), da unnötige Aderschlaufen im °CALEON-Gehäuse zu Problemen führen können.

BeiMontage auf einer Schalterdose ist darauf zuachten,dass die Leitungen so kurz wie möglich gehalten werden (Leitungen max. 55 mm abmanteln) und eventuelle Aderschlaufen in die Schalterdose zurückgeführt werden, da unnötige Aderschlaufen im °CALEON-Gehäuse zu Problemen führen können.

Aderenden 8 - 9 mm abisolieren. Abschirmung isolieren und einseitig an geeigneter Stelle (Regler oder CAN-Box) mit dem Schutzleiter verbinden.

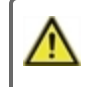

Bei Kontakt von Abschirmung und Platine können erhebliche Schäden am Gerät entstehen.

#### Montage auf UP-Schalterdose

Sockel mit den beiliegenden Schrauben (3,0 x 16) an der Schalterdose befestigen.

### Direkte Wandmontage

Sockel an der ausgewählten Position anhalten und die 2 Befestigungslöcher anzeichnen. AchtenSie darauf, dass die Wandfläche möglichst eben ist, damit sich das Gehäuse beim Anschrauben nicht verzieht. Mittels Bohrmaschine an den angezeichneten Stellen in die Wand bohren und die Dübel eindrücken. Die Schrauben einsetzen und leicht andrehen. Den Sockel ausrichten und die Schrauben festschrauben.

Anschlussklemmen mit dem beiliegenden Betätigungswerkzeug öffnen und wie beschrieben den Elektroanschluss vornehmen.

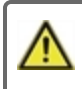

24 VDC, auf richtige Polung achten ansonsten kann es zu Schäden am Gerät kommen!

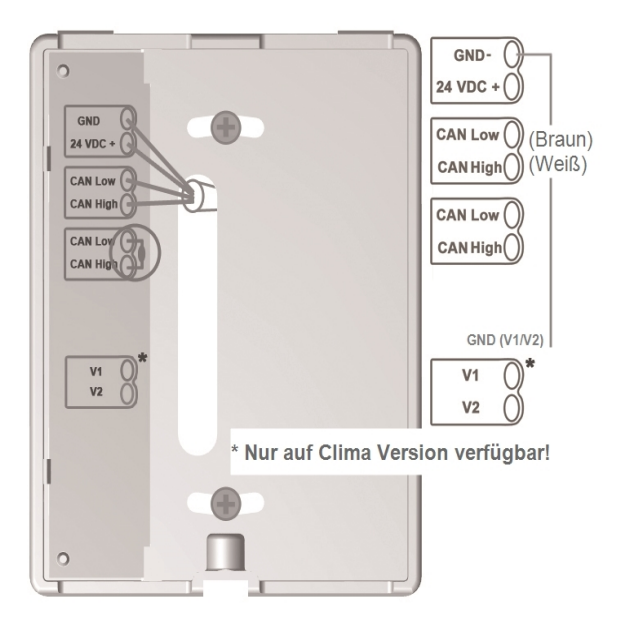

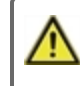

Am ersten und letzten Gerät im CAN-Netzwerk muss ein Abschlusswiderstand gesetzt werden.

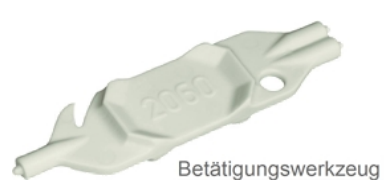

DieAnschlussbelegung der Gegenseite (Regler) entnehmenSie dem entsprechenden Klemmplan in der Regleranleitung.

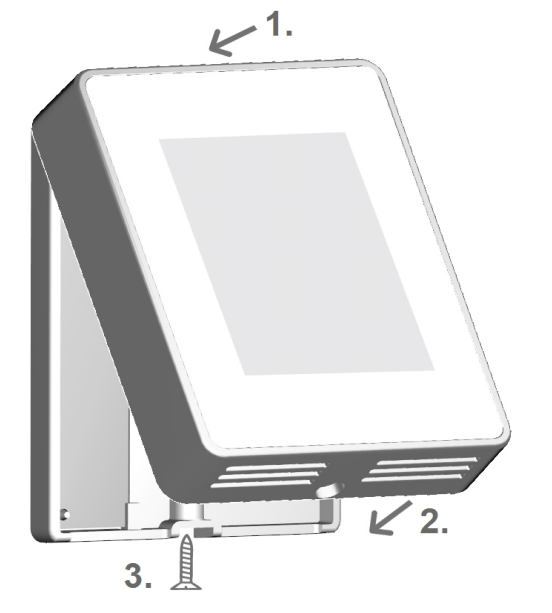

Das Bedienteil wieder einhängen und mit der Schraube verschließen. Netzspannung einschalten und °CALEON in Betrieb nehmen.

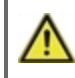

Die Inbetriebnahmehilfe kannjederzeit im °CALEON Menü unter Experte aufgerufen werden.

<span id="page-6-0"></span>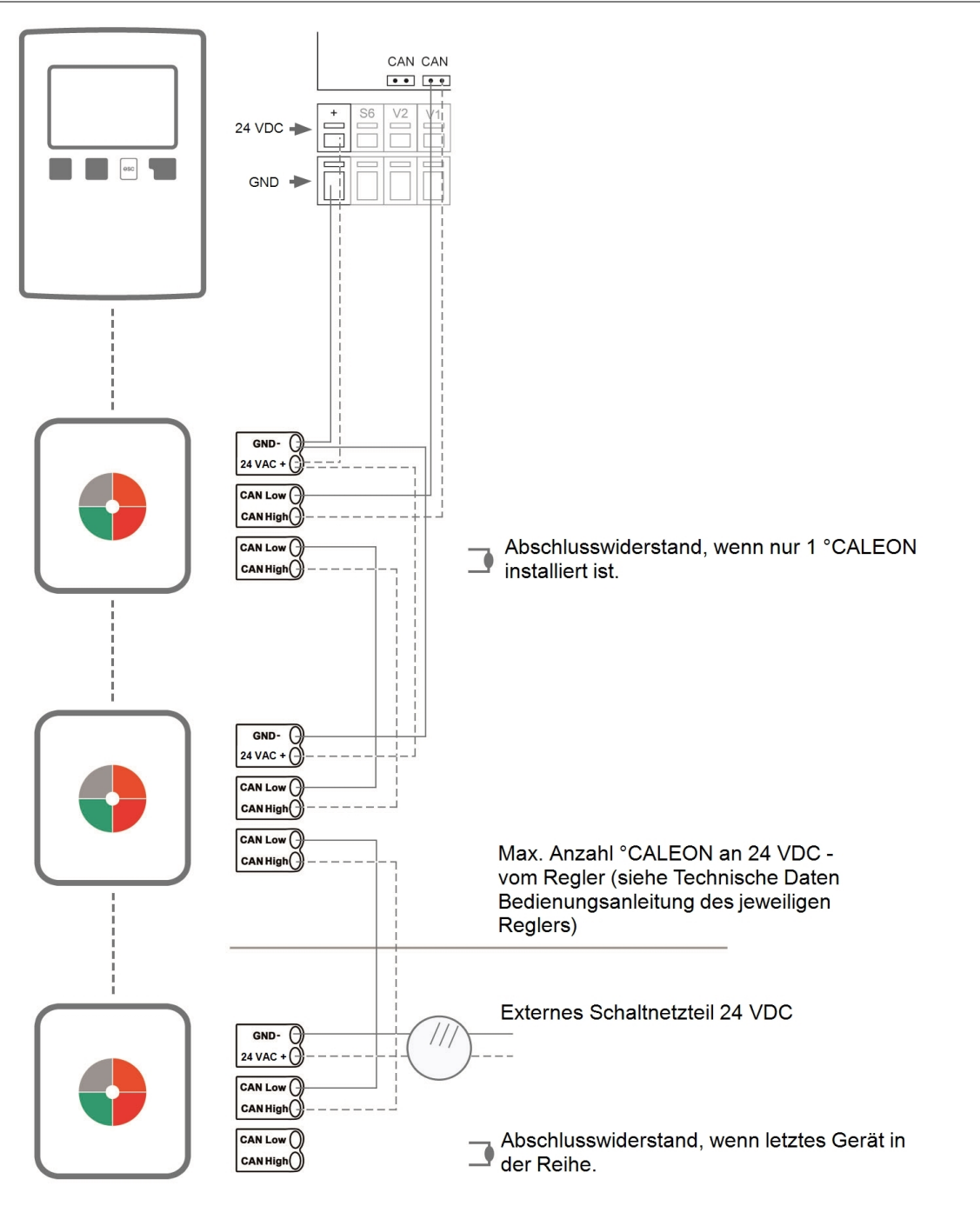

# <span id="page-6-1"></span>Beispiel CAN-Verbindung

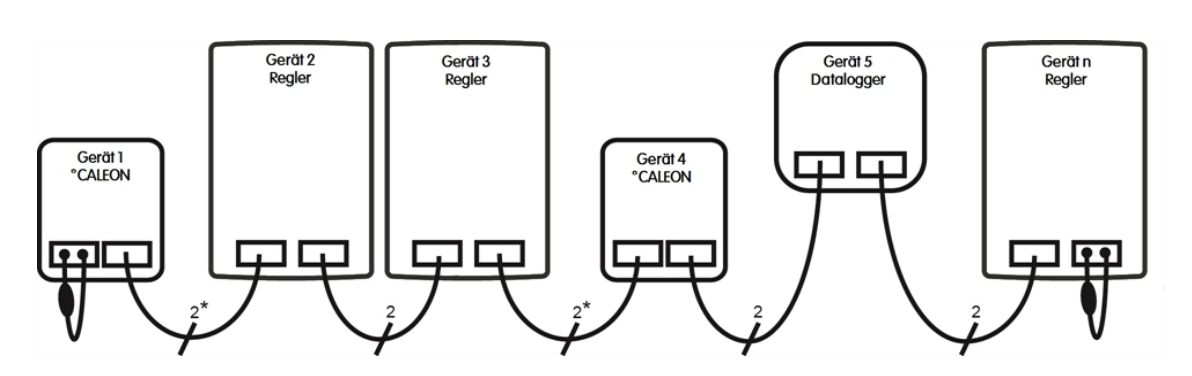

\*Nur CAN, bei Spannungsversorgung vom Regler 4Adern.

Die Reihenfolge sowie die Anzahl der Geräte (max. 50) ist beliebig.

# <span id="page-7-0"></span>BEDIENUNG

# <span id="page-7-1"></span>Raumübersicht

Zeigt nach aktivieren des Startbildschirms die Raumtemperatur, Luftfeuchtigkeit sowie Außentemperatur an.

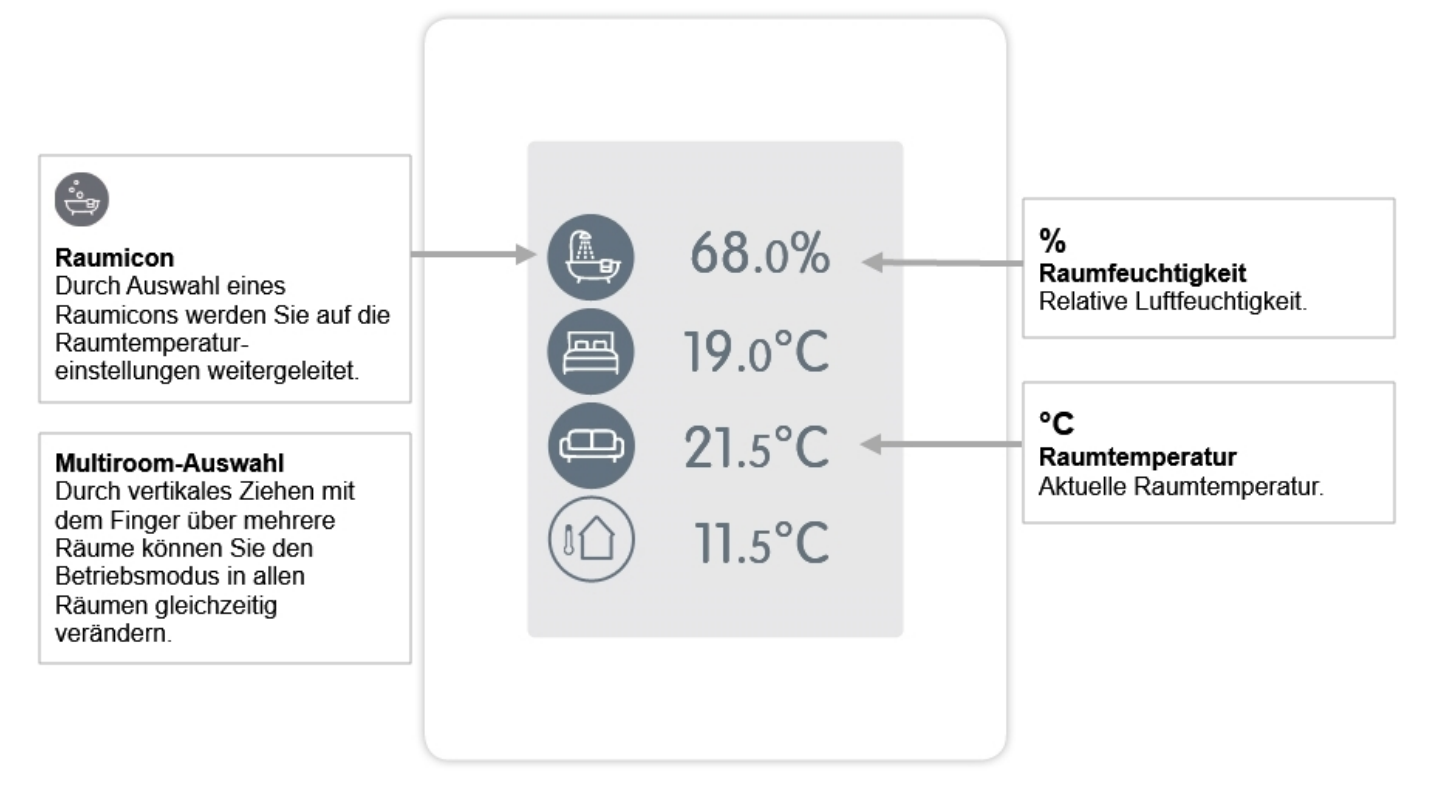

## <span id="page-7-2"></span>Betriebsmodus

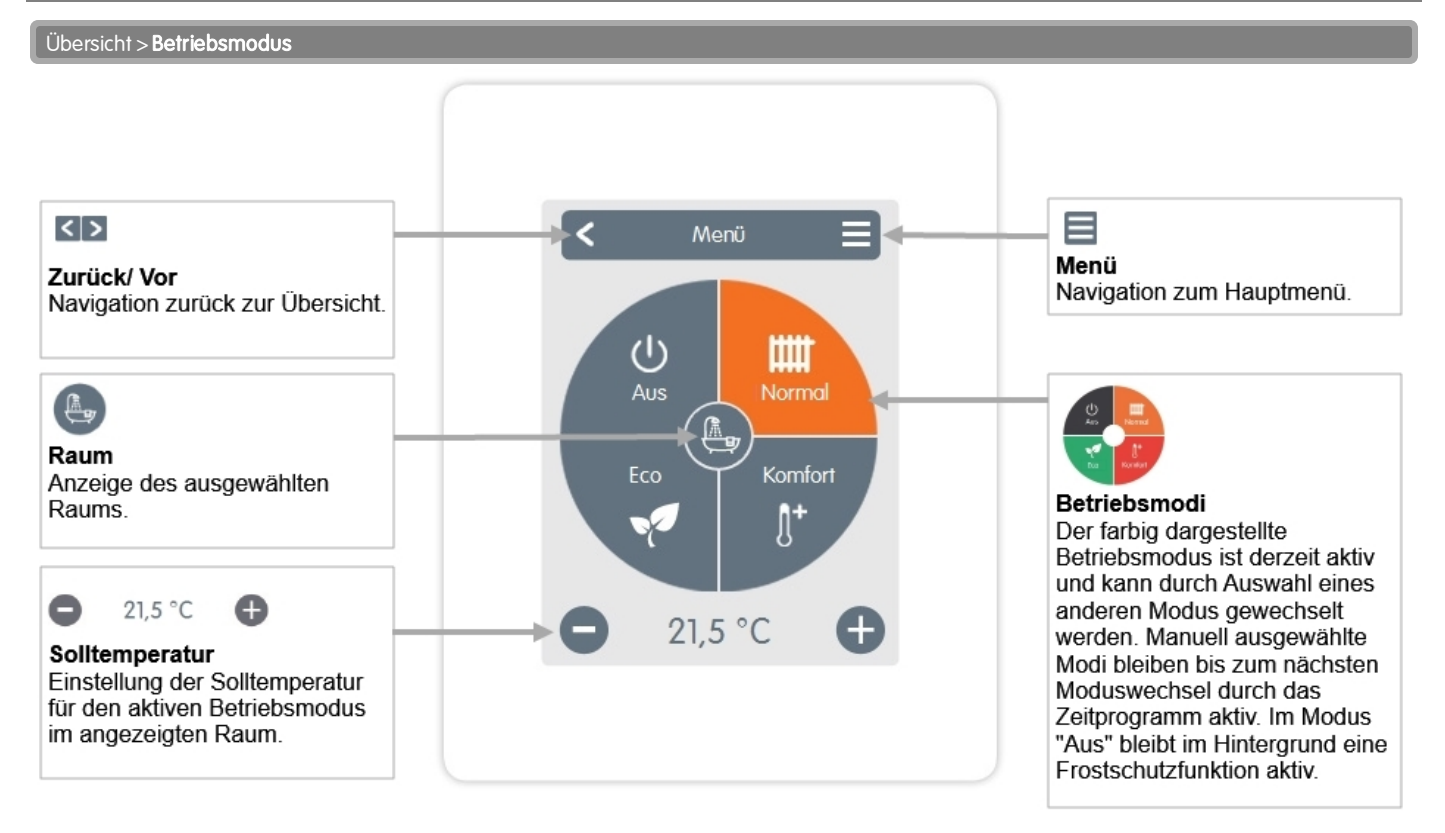

<span id="page-8-0"></span>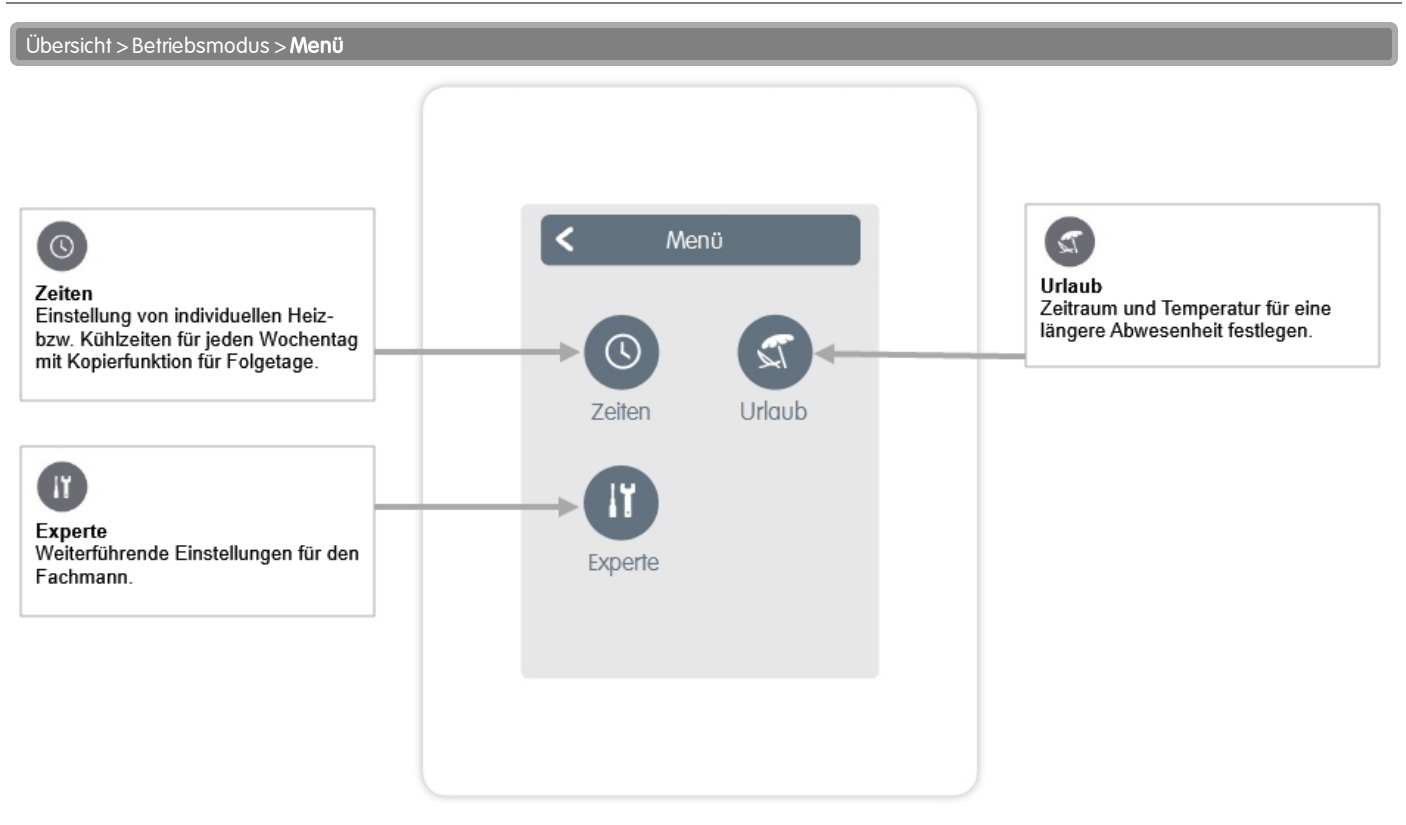

### <span id="page-8-1"></span>Betriebszeiten einstellen

#### Übersicht > Betriebsmodus > Menü > Zeiten

Einstellung von individuellen Heiz- bzw. Kühlzeiten für den ausgewählten Raum.

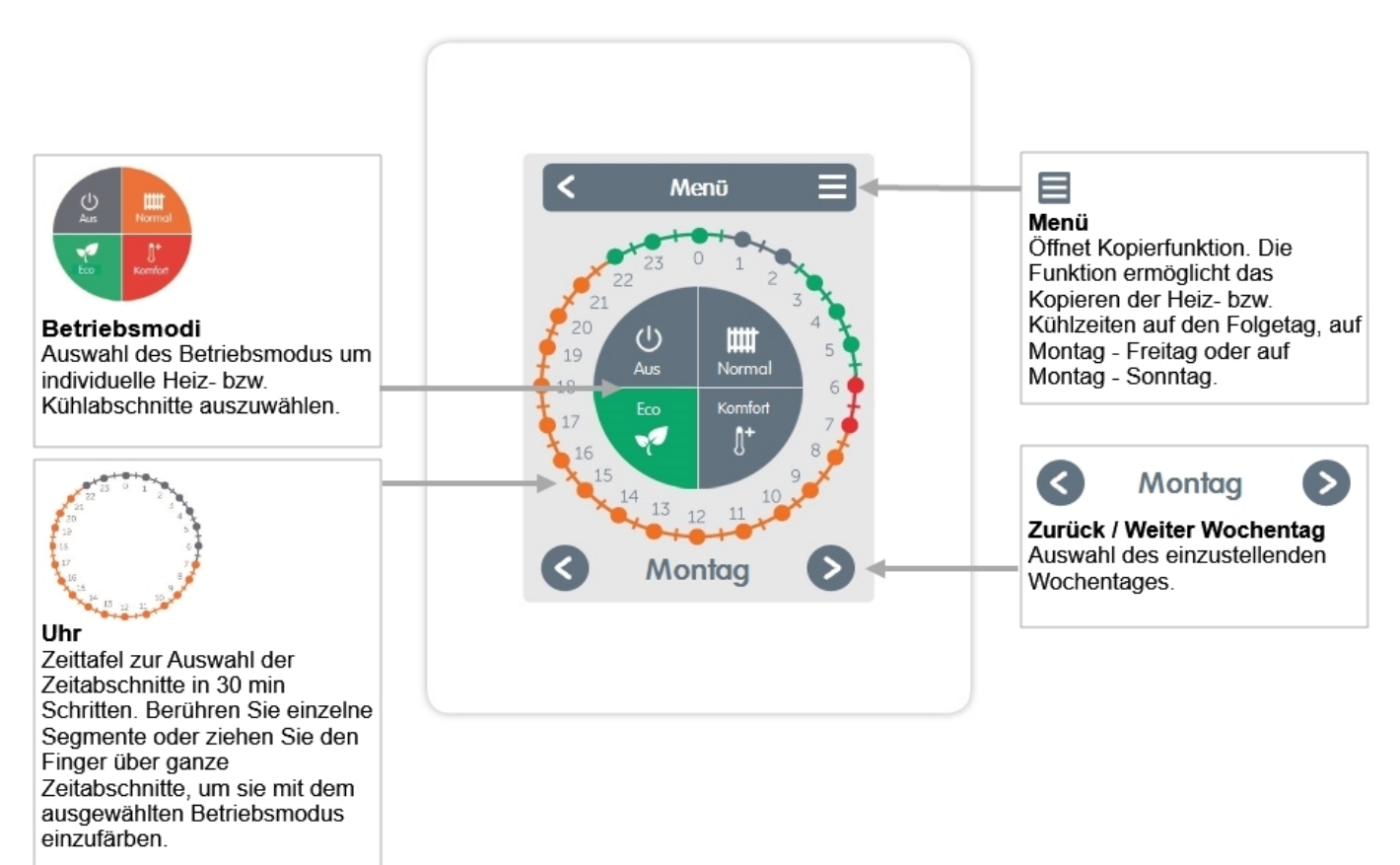

# <span id="page-9-0"></span>Beispiel Betriebszeiten einstellen

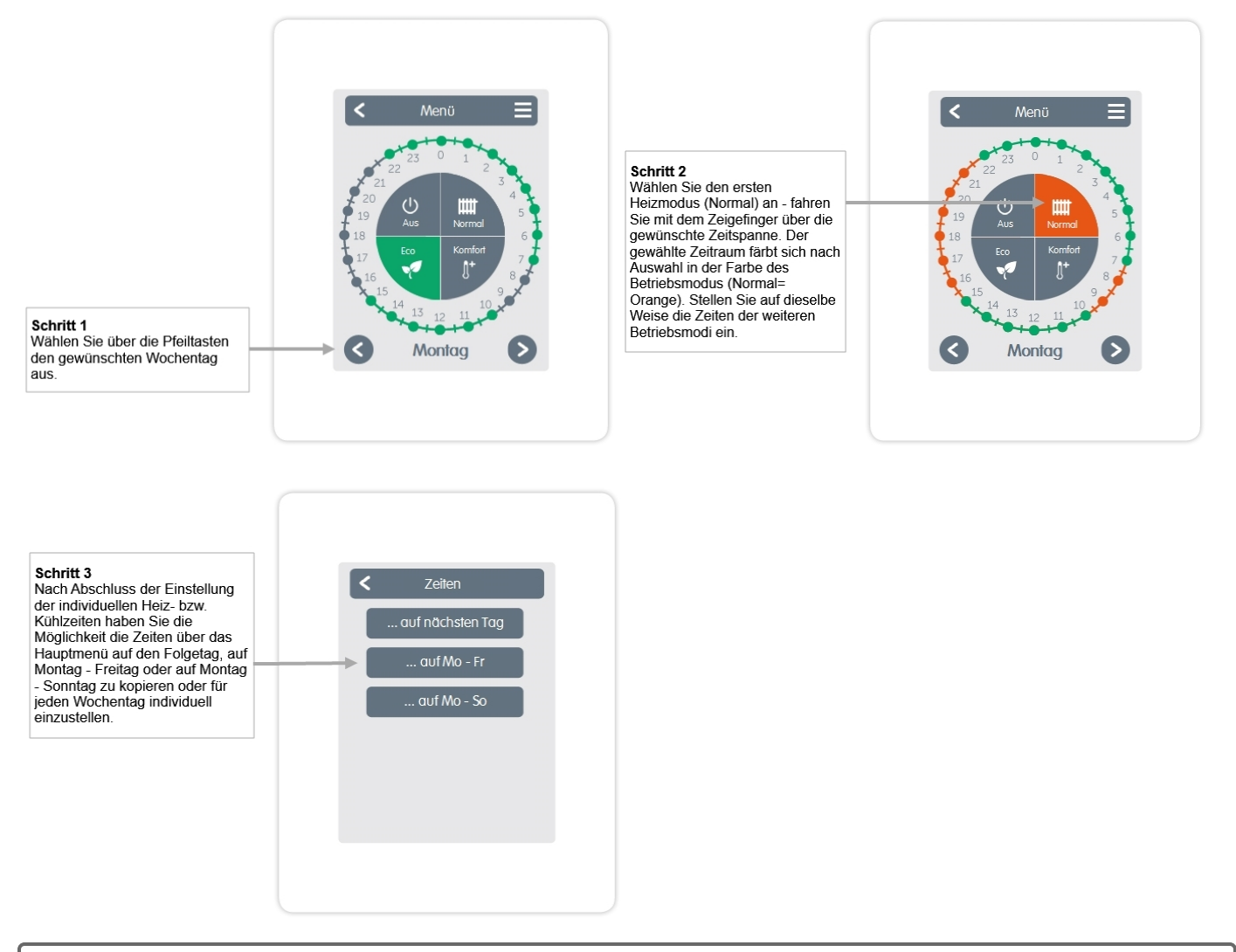

Im Sinne einer effizienten und energiesparenden Einzelraumregelung sollte die Einstellung der Betriebszeiten für jeden Raum spezifisch vorgenommenwerden.

# <span id="page-10-0"></span>Experten-Menü

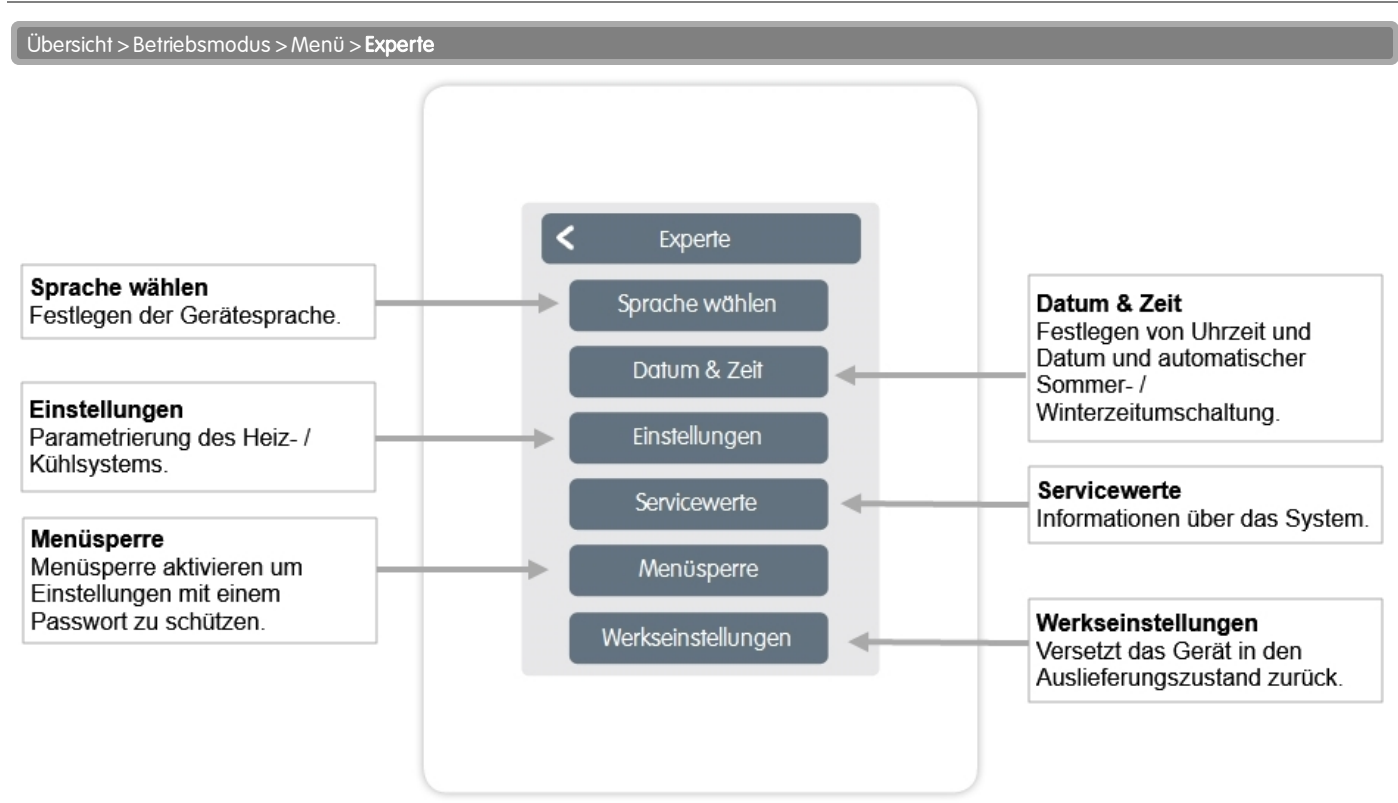

Die hier beschriebene Menüstruktur basiert auf dem Stand zum Produktionszeitpunkt und kann durch nachträgliche Software-Änderungen abweichen.

### <span id="page-10-1"></span>Einstellungen

Übersicht > Betriebsmodus > Menü > Experte > Einstellungen

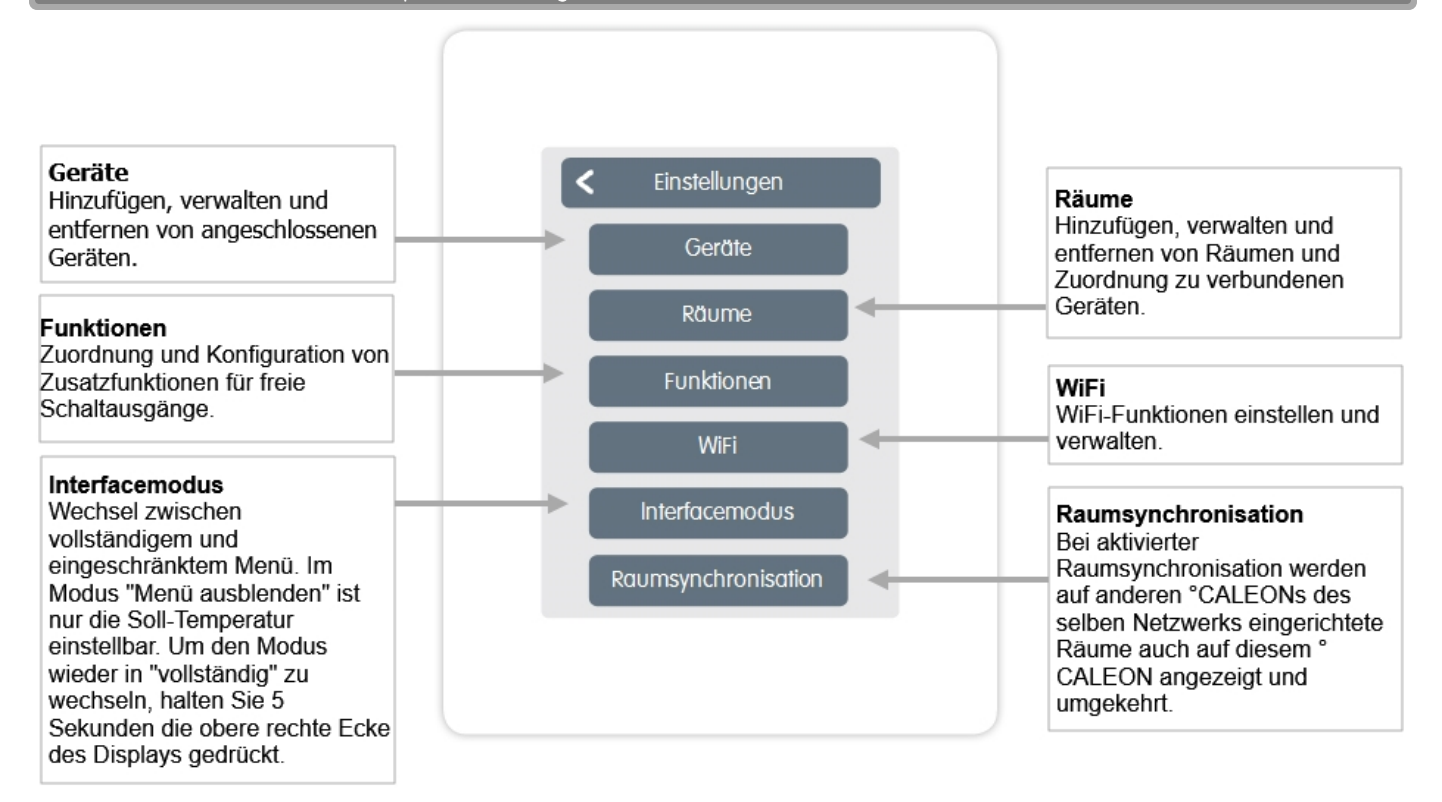

<span id="page-11-0"></span>Übersicht > Betriebsmodus> Menü> Experte> Einstellungen>Geräte

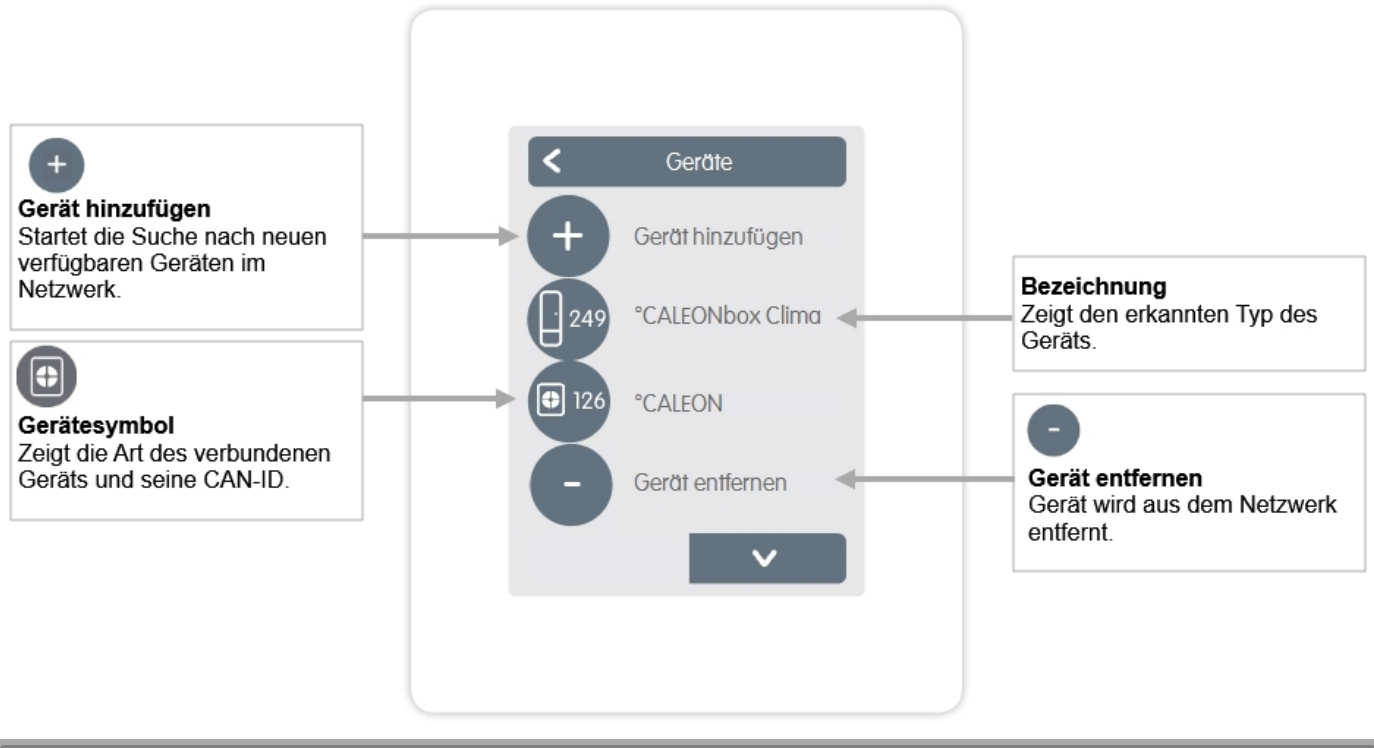

Übersicht > Betriebsmodus > Menü > Experte > Einstellungen >Geräte > °CALEON

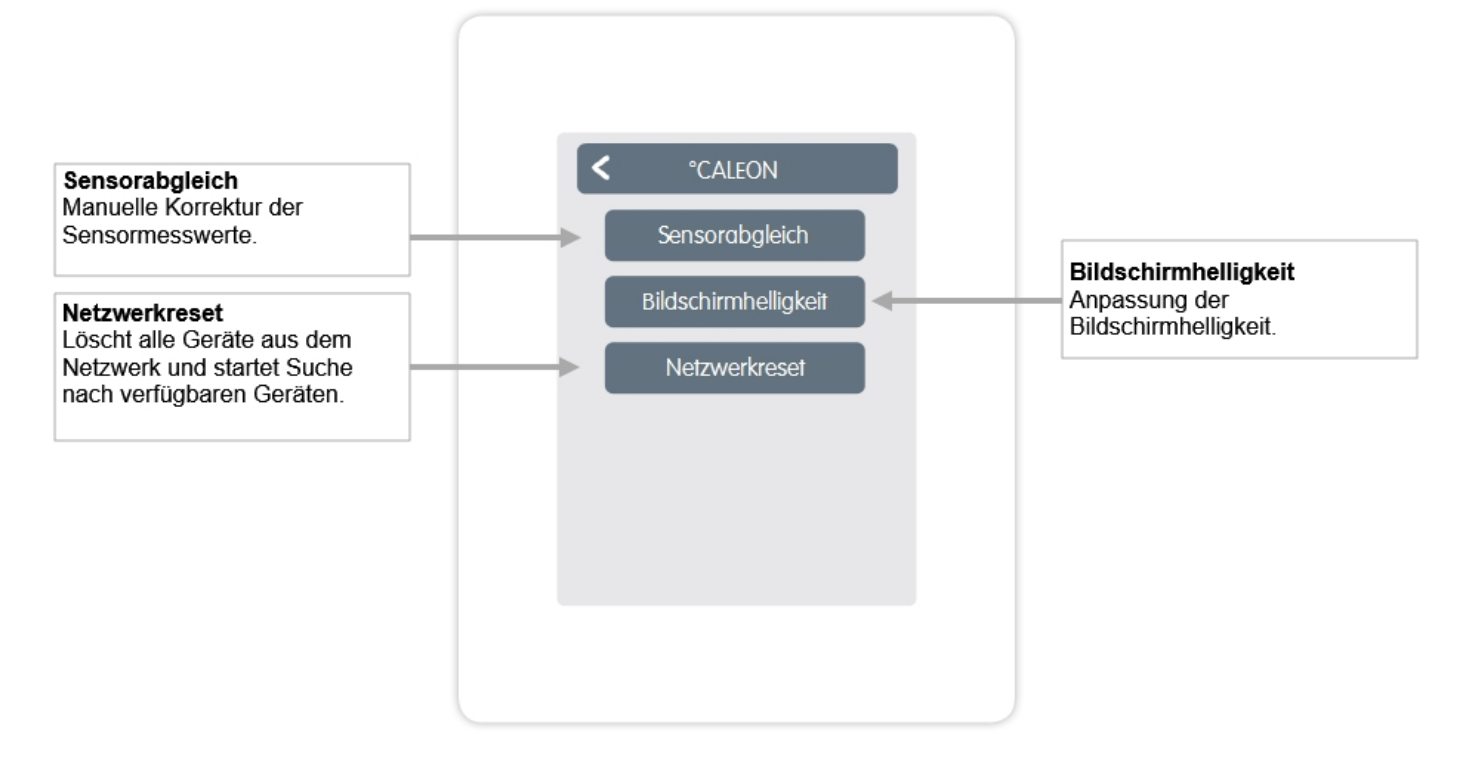

<span id="page-12-0"></span>Übersicht > Betriebsmodus> Menü> Experte> Einstellungen> Räume

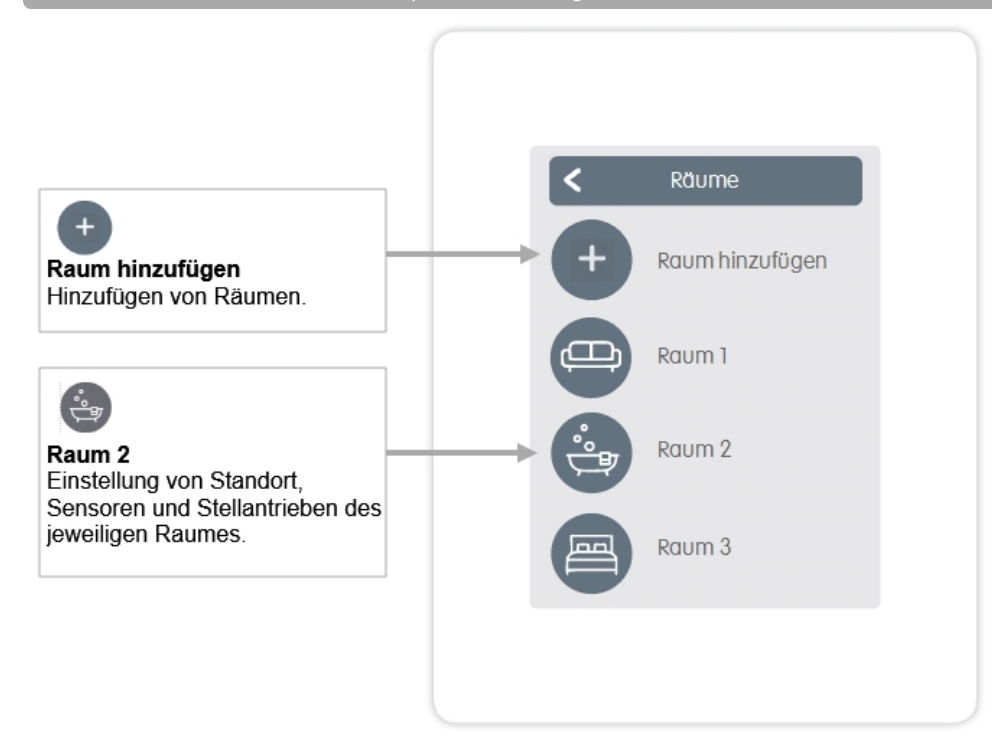

Übersicht > Betriebsmodus> Menü> Experte> Einstellungen> Räume> Raum 2

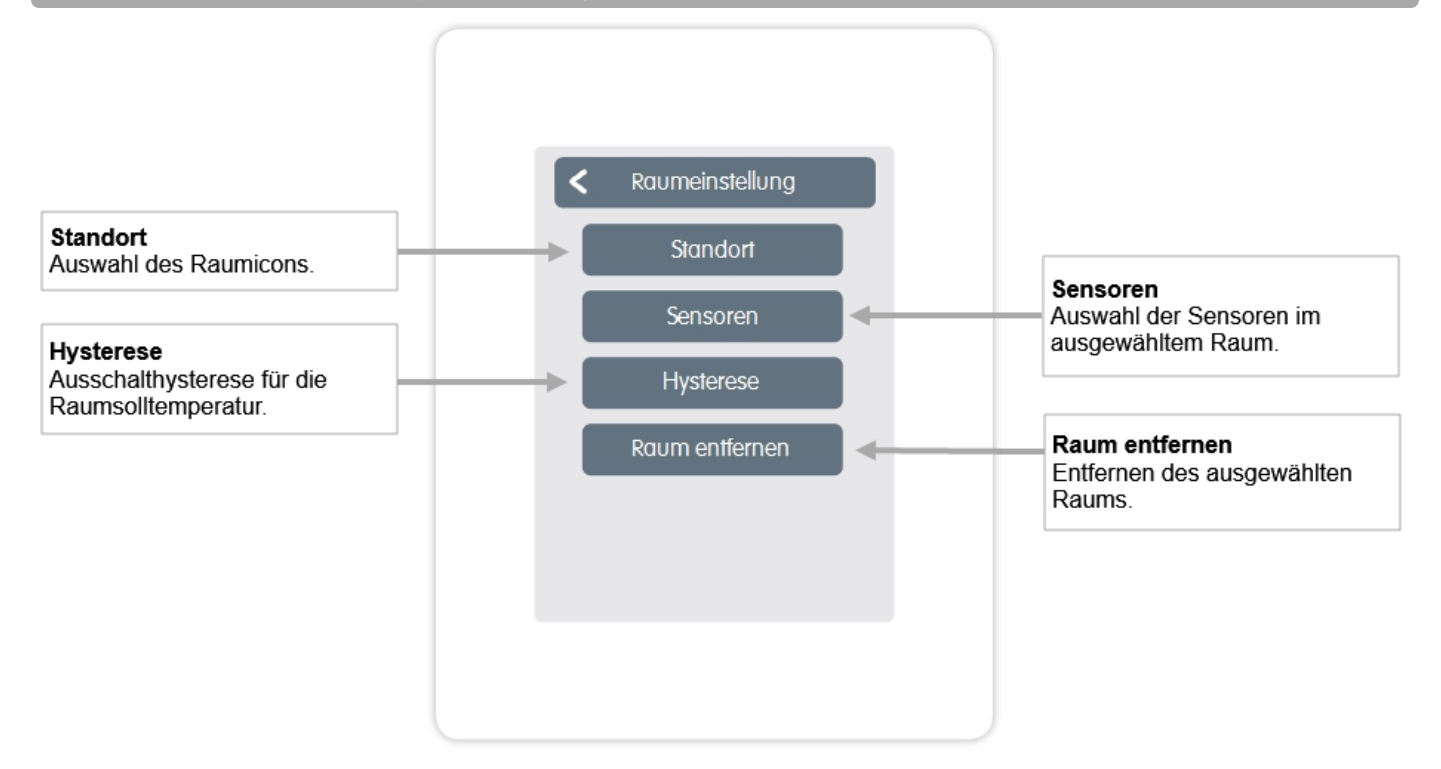

### <span id="page-13-0"></span>Sensoren

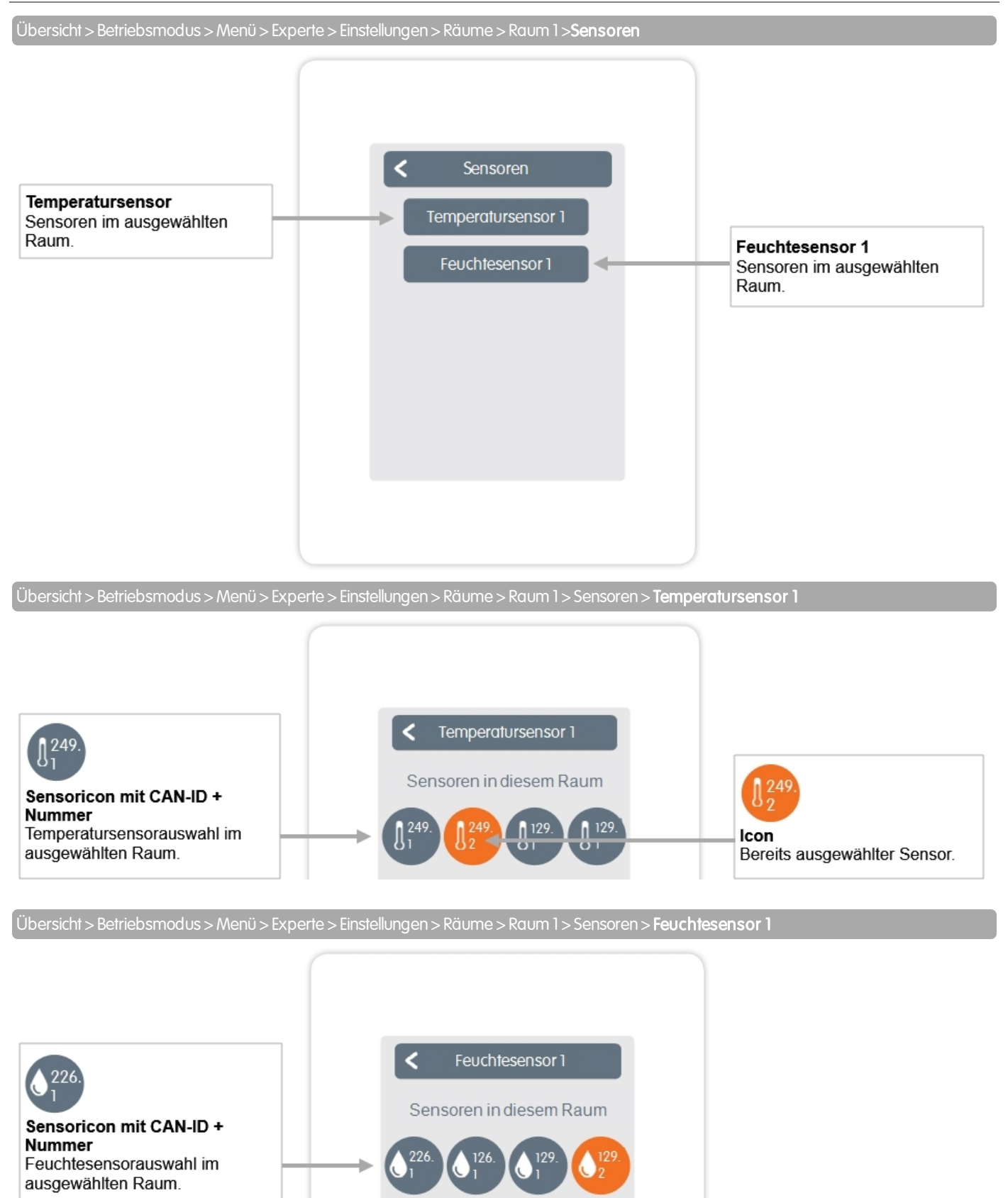

<span id="page-14-0"></span>Übersicht > Betriebsmodus > Menü > Experte > Einstellungen > Funktionen

#### Aktivieren und Einstellen von zusätzlichen Funktionen.

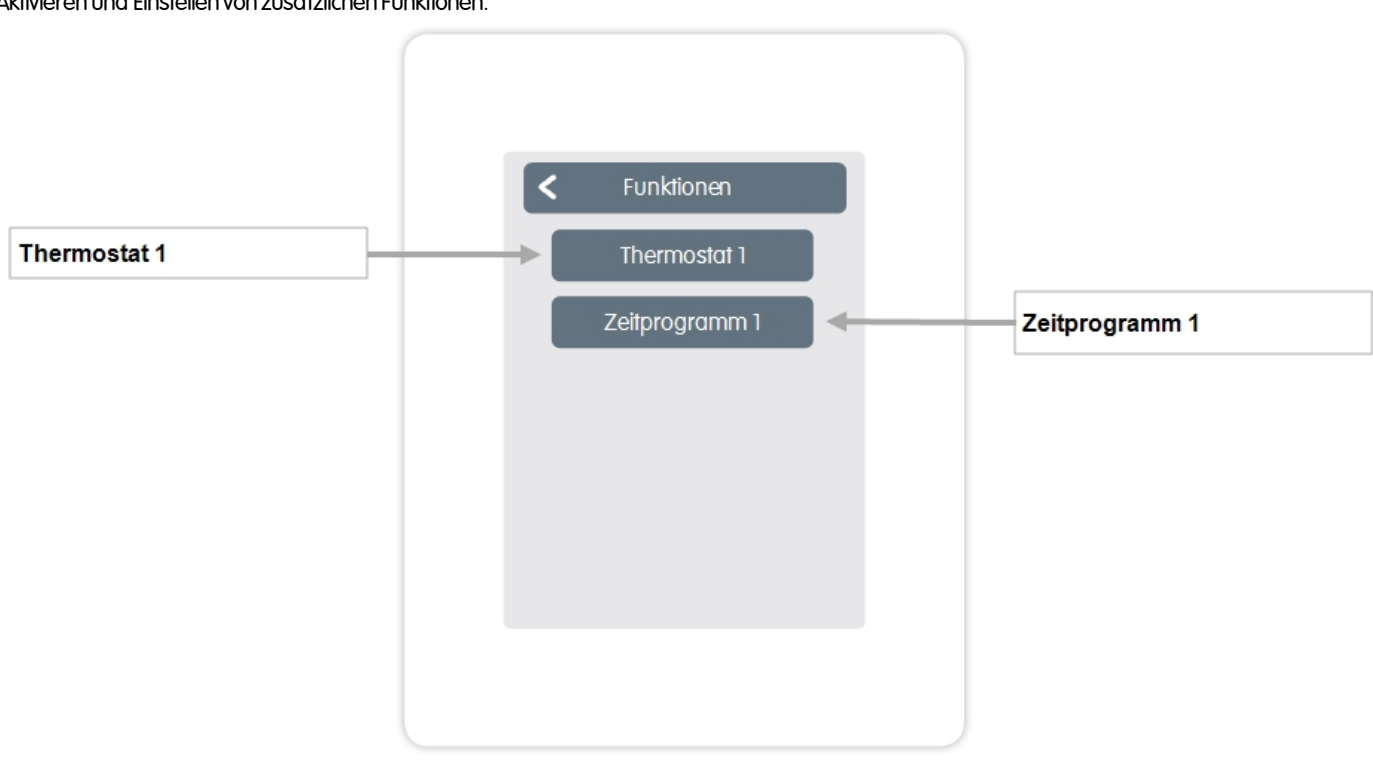

Übersicht > Betriebsmodus> Menü> Experte> Einstellungen> Funktionen> Thermostat 1

Schaltet den definierten Ausgang zeit- und temperaturabhängig zum eingestellten Raum / zu den eingestellten Räumen.

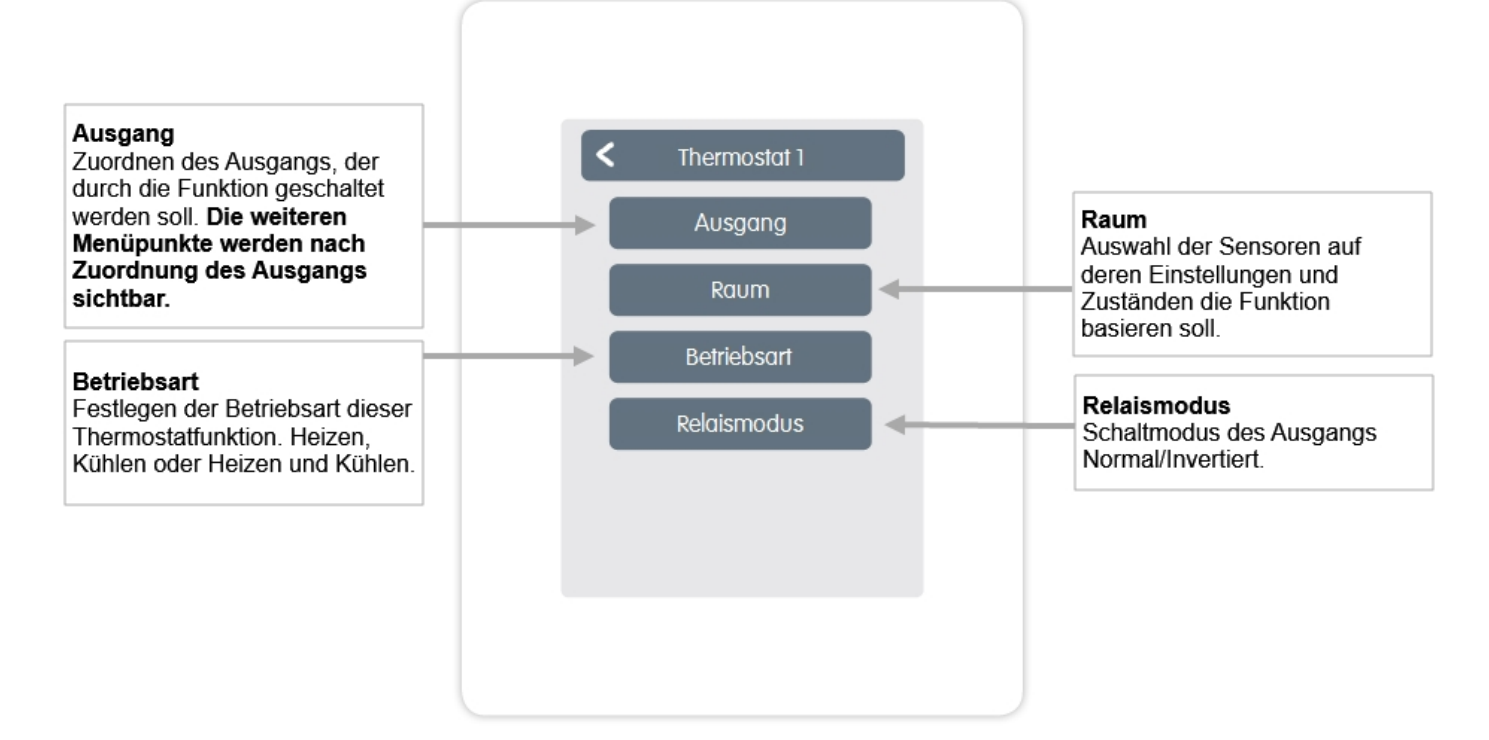

#### Übersicht > Betriebsmodus> Menü> Experte> Einstellungen> Funktionen> Zeitprogramm 1

Die Funktion Zeitprogramm 1 schaltet den definierten Ausgang in Abhängigkeit der eingestellten Zeiten.

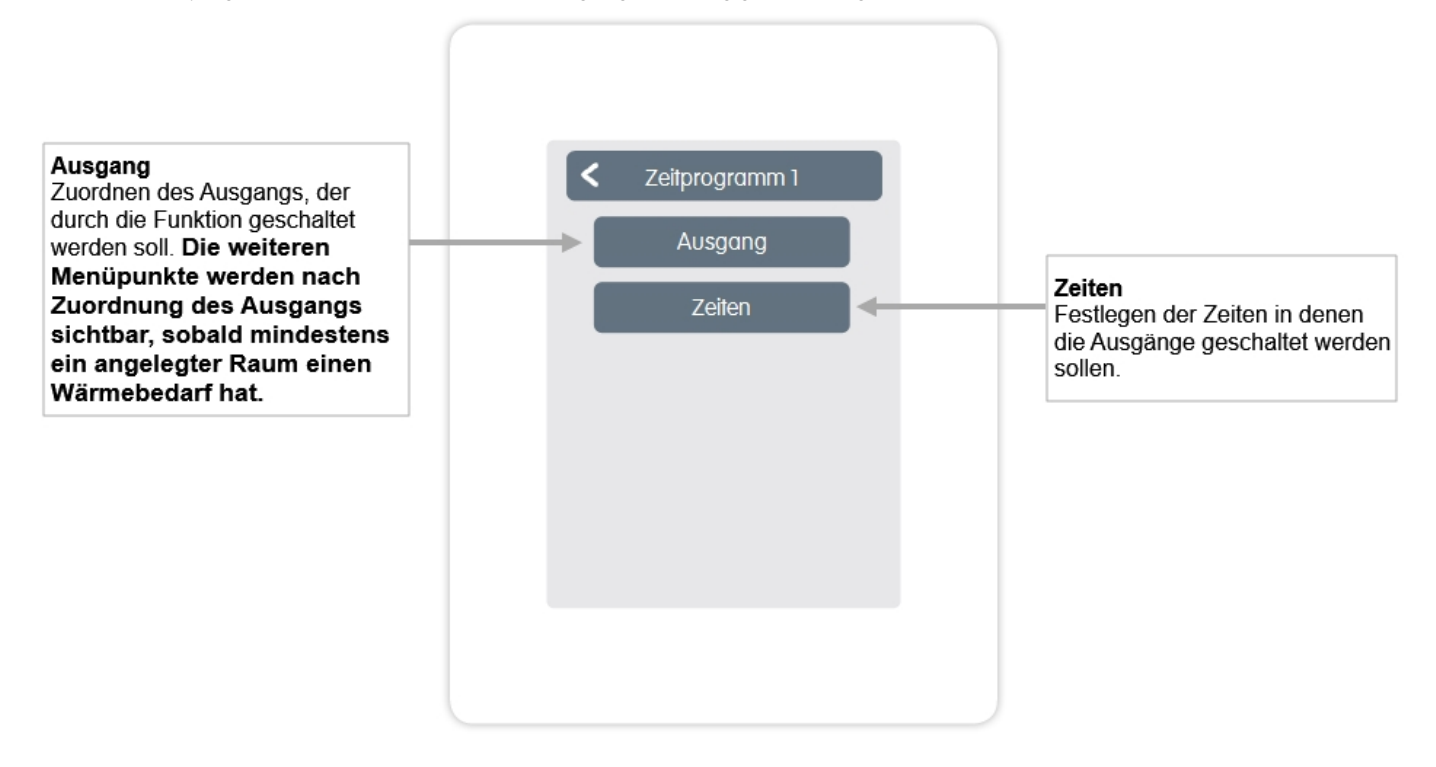

<span id="page-16-0"></span>Übersicht > Betriebsmodus > Menü > Experte > Einstellungen > WiFi

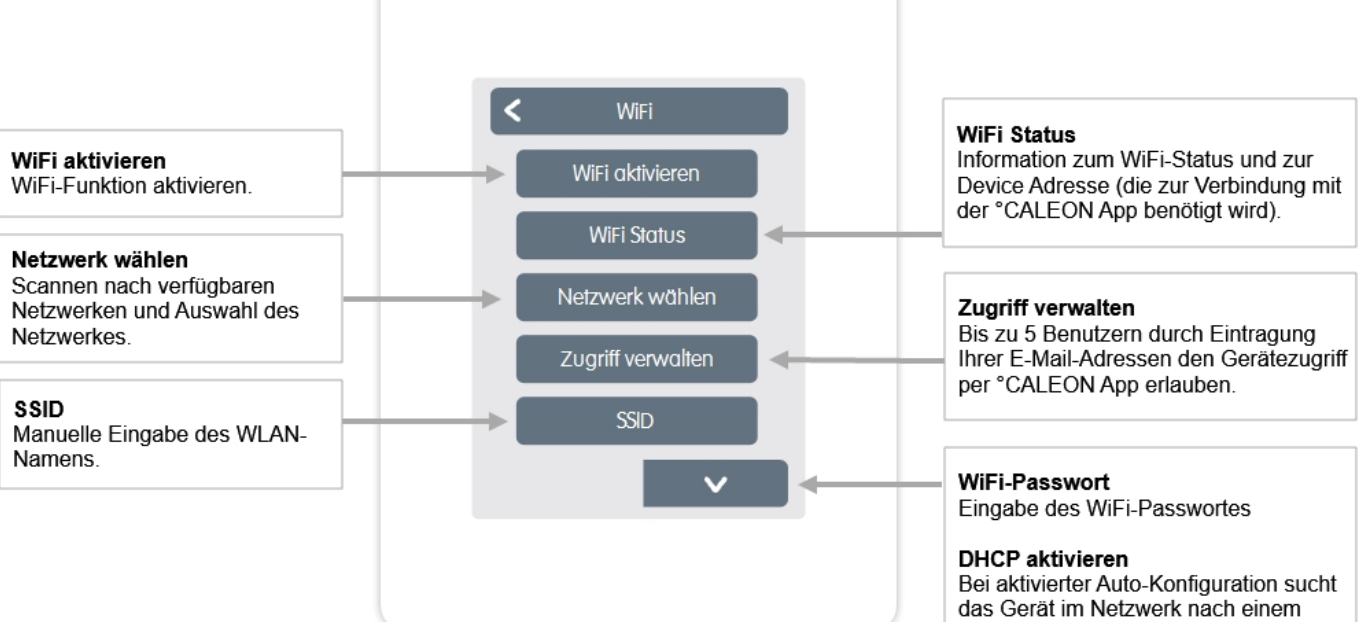

das Gerät im Netzwerk nach einem DHCP-Server, der ihm eine IP Adresse, Subnetz-Maske, Gateway-IP und DNS-Server IP zuweist. Wenn Sie die Auto-Konfiguration (DCHP) deaktivieren, müssen Sie die erforderlichen Netzwerkeinstellungen manuell vornehmen!

Siehe folgende Punkte:

**IP Adresse** Eingabe der °CALEON IP-Adresse.

Netzwerkmaske Eingabe der Netzwerkmaske.

Gateway Eingabe der Gateway-Adresse.

DNS/DNS<sub>2</sub> Eingabe der DNS-Adresse

<span id="page-17-0"></span>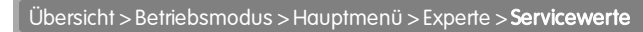

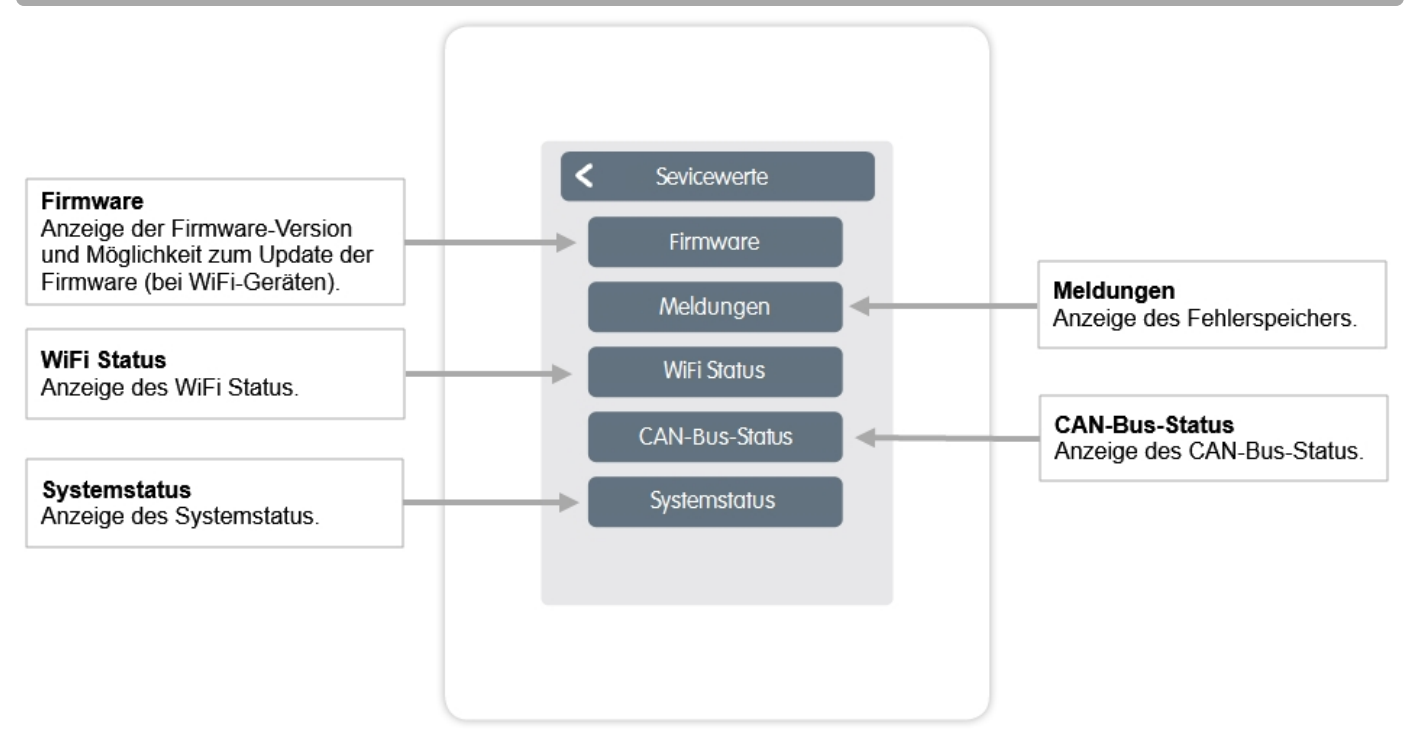

# <span id="page-17-1"></span>°CALEON WiFi und App Konfiguration

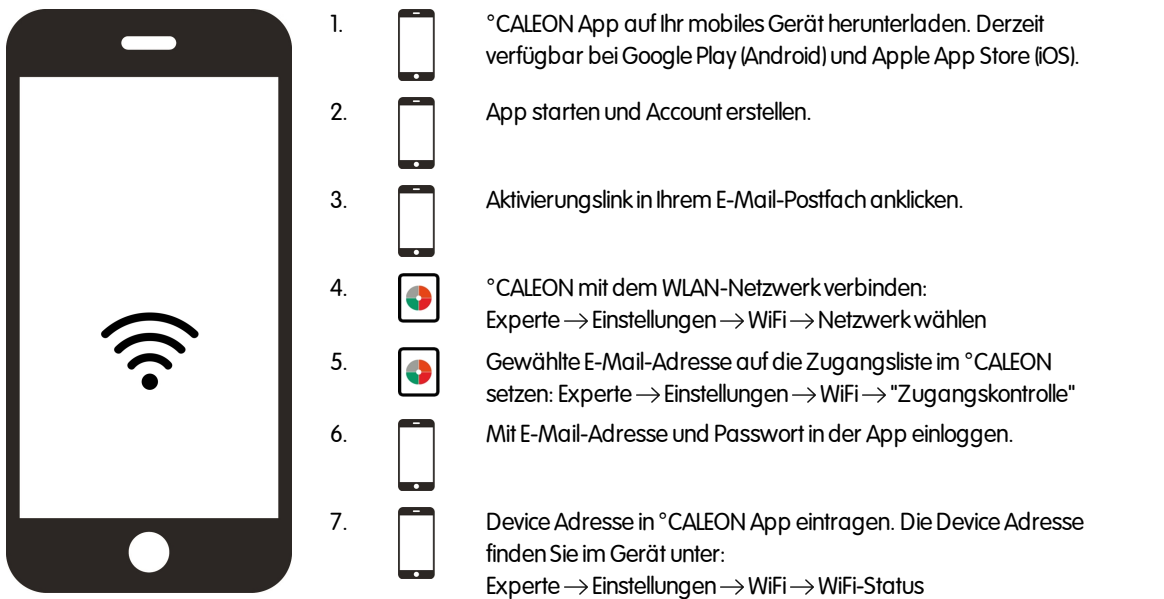

# <span id="page-17-2"></span>**Hilfestellung**

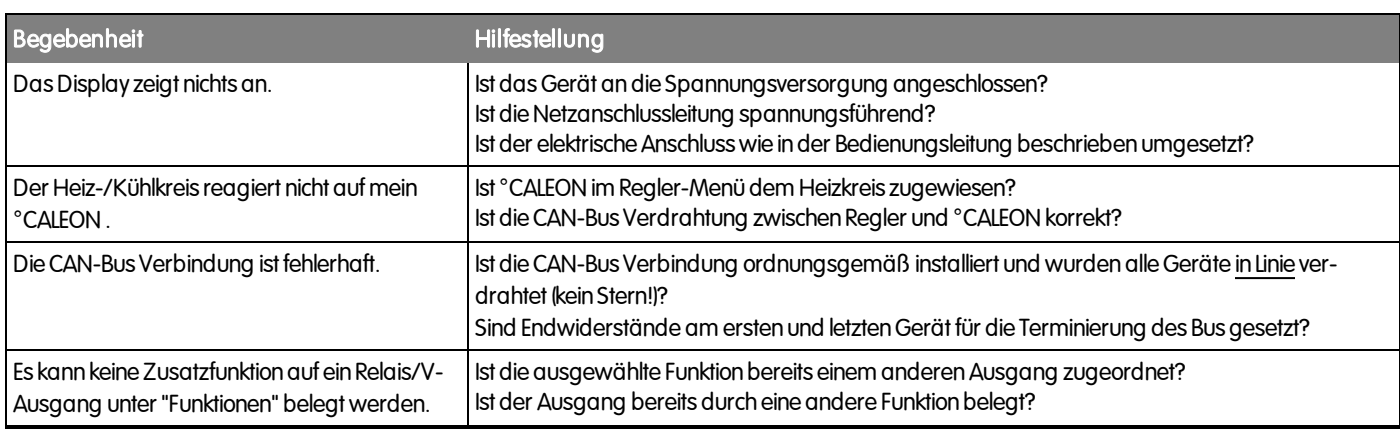

Ihr Problem besteht weiterhin? WendenSie dichbitte an: support@sorel.de.

<span id="page-18-0"></span>**Notizen** 

### Abschließende Erklärung

Obwohl diese Anleitung mit größtmöglicher Sorgfalt erstellt worden ist, sind fehlerhafte oder unvollständige Angaben nicht auszuschließen. Irrtümer und technische Änderungen bleiben grundsätzlich vorbehalten.

Datum und Uhrzeit der Installation:

Name der Installationsfirma:

Platz für Anmerkungen:

Ihr Fachhändler: Hersteller:

SORELGmbH Mikroelektronik Reme-Str. 12 D - 58300 Wetter (Ruhr)

+49(0)233568277 0 +49(0)233568277 10

info@sorel.de www.sorel.de

Stand: 07.11.2019